## Doro 5860 Mobilni Internet nastavitve

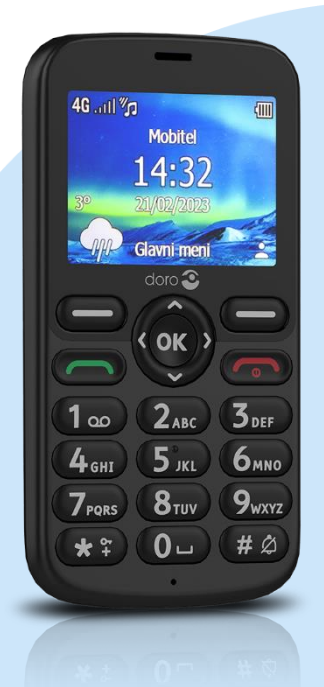

## Meni

- Nastavitve
- Poveži
	- **•** Omrežni račun
		- **•** Nova povezava
			- Ime: Mobilni Internet
			- Uporabniško ime: mobitel
			- Geslo: internet
			- Dostopne točke: internet
			- Vrsta avtorizacije: Brez efektov
			- Vrsta IP: IPv4
			- Prehod: [ne spreminjajte]
			- Vrata: [ne spreminjajte]
			- Domača stran: http://mms.telekom.si
			- Napredne nastavitve
			- Naslov DNS: 0.0.0.0
			- Vrsta omrežje: HTTP Shrani

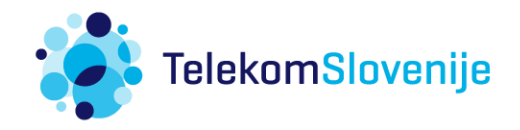